## **Διαδικασία Επανάκτησης του Κωδικού Office 365**

## **Σε περίπτωση που ξεχάσατε τον κωδικό σας στο Office 365 ακολουθήστε τα πιο κάτω βήματα:**

1. Επισκεφτείτε την ιστοσελίδα [https://login.microsoftonline.com/,](https://login.microsoftonline.com/) κάντε κλικ στην επιλογή Sign in και επιλέξτε Forgot my password:

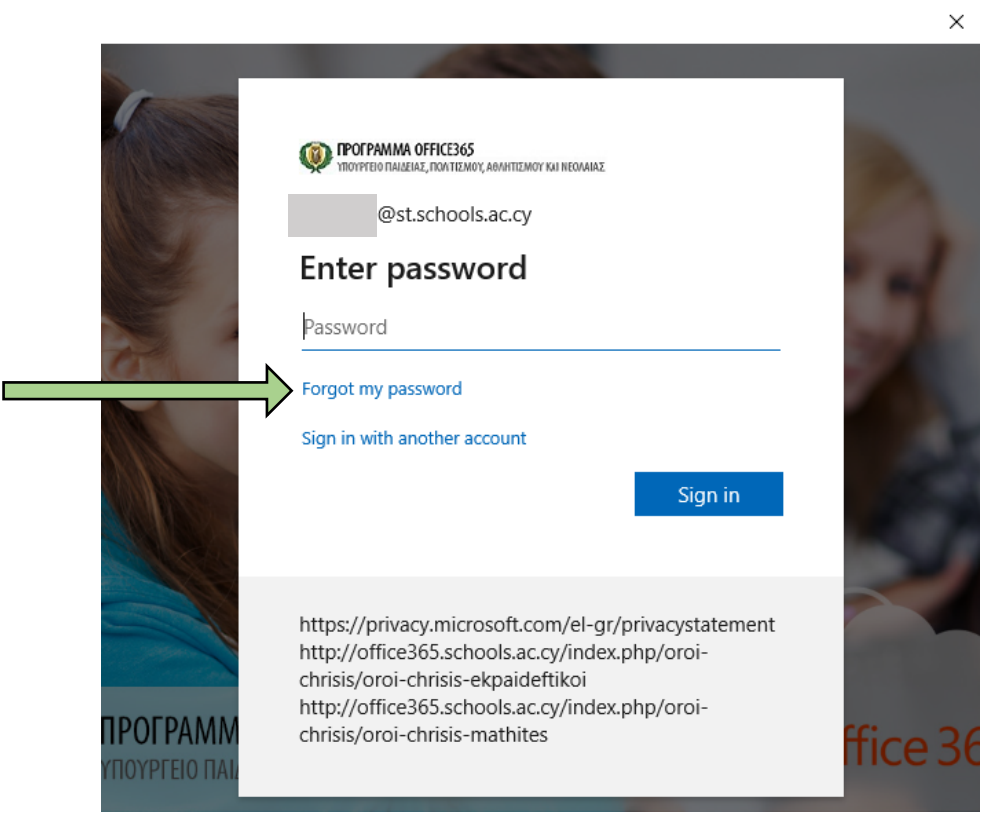

2. Καταχωρήστε τη διεύθυνση του email που σας δόθηκε από το σχολείο **(1)**, συμπληρώστε τους χαρακτήρες που εμφανίζονται στην οθόνη **(2)** και πατήστε το Next **(3)**:

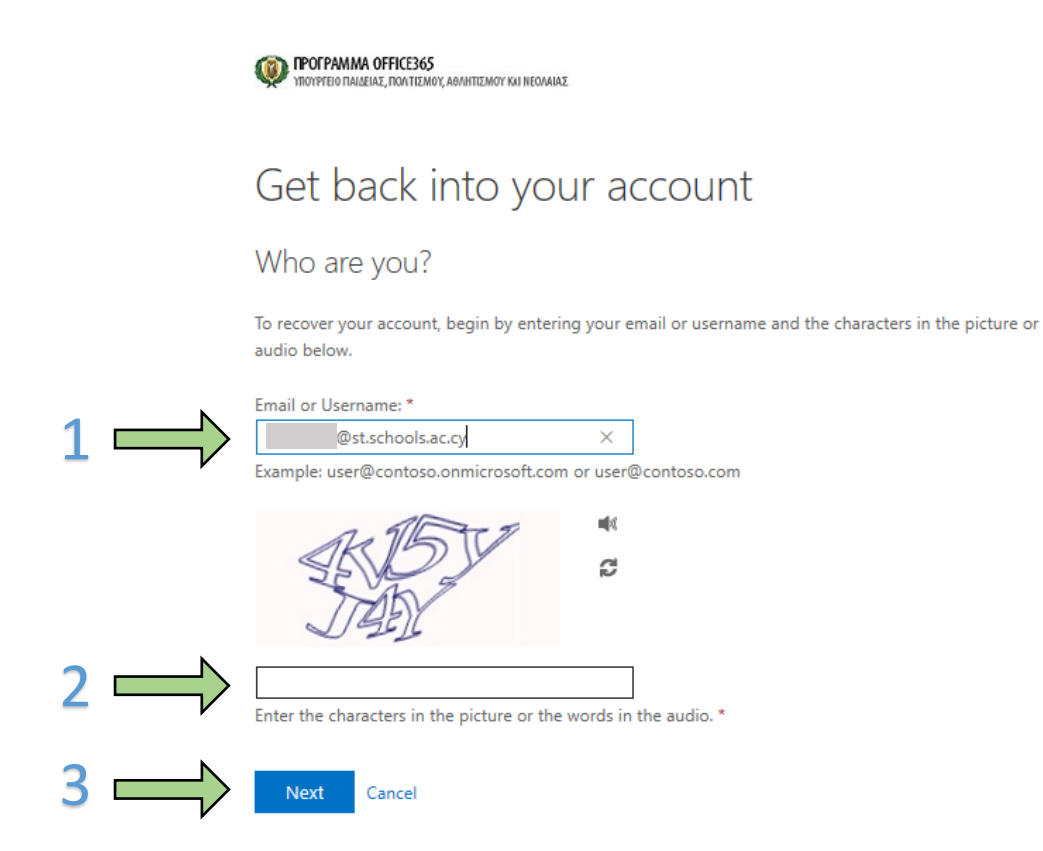

3.Εάν κατά τη διάρκεια της εγγραφής σας (Sign Up) στο Office 365 έχετε καταχωρήσει κινητό τηλέφωνο για σκοπούς αυθεντικοποίησης (Authentication), ακολουθήστε τα βήματα που περιγράφονται σε αυτή τη σελίδα. Αν έχετε καταχωρήσει ένα άλλο λογαριασμό email για σκοπούς αυθεντικοπποίησης ακολουθήστε τα βήματα που αναγράφονται στην επόμενη σελίδα.

3Α. Επιλέξτε Text my mobile phone **(1)** και γράψτε τον αριθμό του τηλεφώνου σας στο αντίστοιχο πεδίο **(2).** Στη συνέχεια πατήστε το κουμπί Text για να σας αποσταλεί SMS στο κινητό σας **(3).**

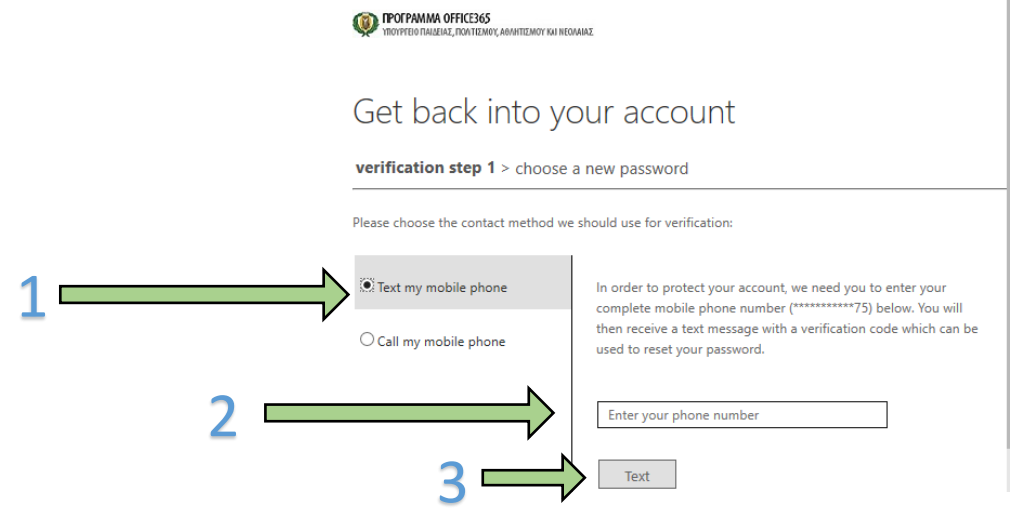

3Β. Αφού σας σταλεί το SMS με τον κωδικό αυθεντικοποίησης (Verification Code), καταχωρήστε τον στο αντίστοιχο πεδίο **(1)** και πατήστε το κουμπί Next **(2).** 

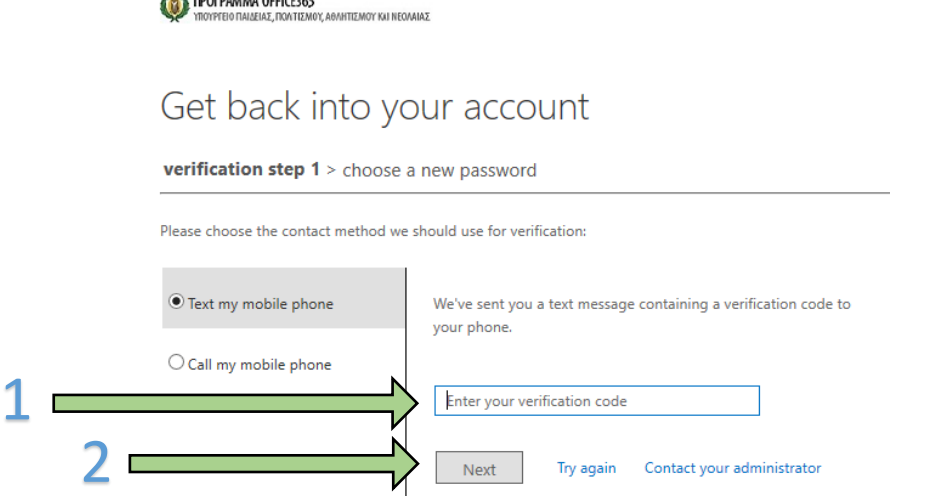

3Γ. Στη συνέχεια επιλέξτε ένα νέο κωδικό, γράψτε τον δύο φορές στα αντίστοιχα πεδία (1) και πατήστε το Finish (2). Ο νέος κωδικός πρέπει να περιέχει τουλάχιστον 8 χαρακτήρες που να περιλαμβάνουν μικρά και κεφαλαία γράμματα, αριθμούς και σύμβολα.

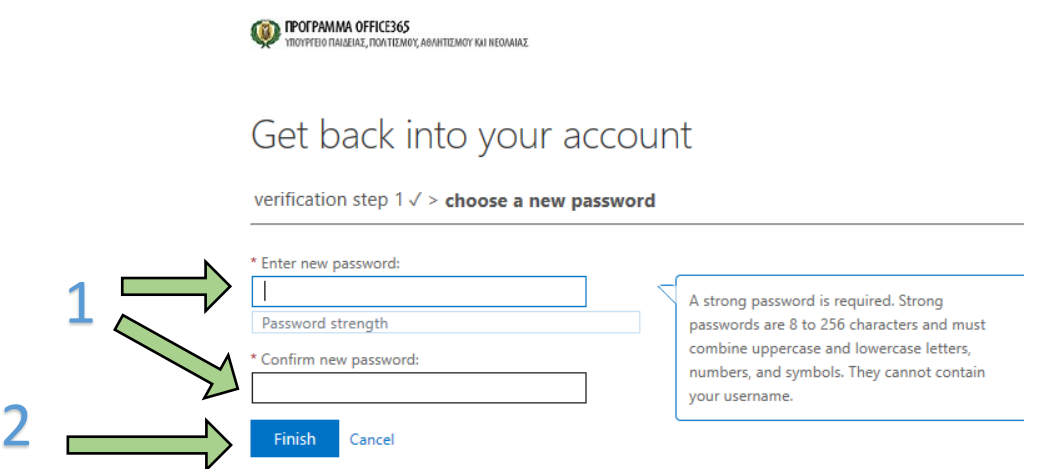

4. Εάν κατά τη διάρκεια της εγγραφής σας (Sign Up) στο Office 365 έχετε καταχωρήσει διεύθυνση email για σκοπούς αυθεντικοποίησης (Authentication), ακολουθήστε τα βήματα που περιγράφονται σε αυτή τη σελίδα.

4A. Πατήστε το κουμπί Email για να σας σταλεί κωδικός αυθεντικοποίησης στη διεύθυνση email που είχατε καταχωρήσει κατά τη διάρκεια εγγραφής σας στο Office 365.

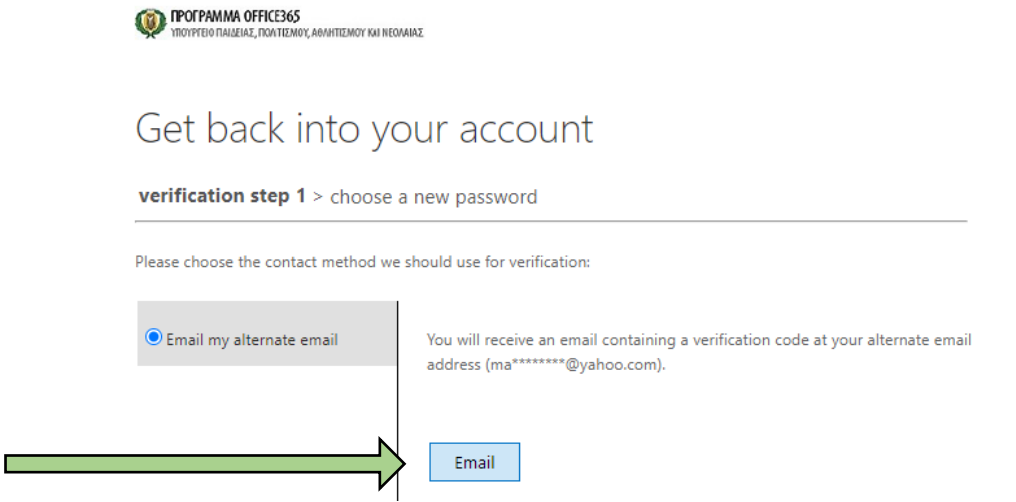

4B. Καταχωρήστε τον κωδικό αυθεντικοποίησης που σας στάληκε στο email στο αντίστοιχο πεδίο (1) και πατήστε το κουμπί Next (2).

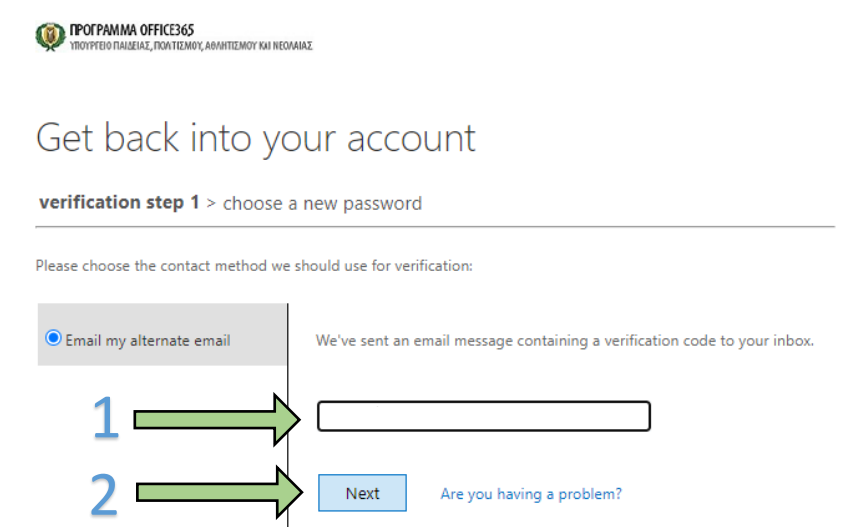

4Γ. Στη συνέχεια επιλέξτε ένα νέο κωδικό, γράψτε τον δύο φορές στα αντίστοιχα πεδία (1) και πατήστε το Finish (2). Ο νέος κωδικός πρέπει να περιέχει τουλάχιστον 8 χαρακτήρες που να περιλαμβάνουν μικρά και κεφαλαία γράμματα, αριθμούς και σύμβολα.

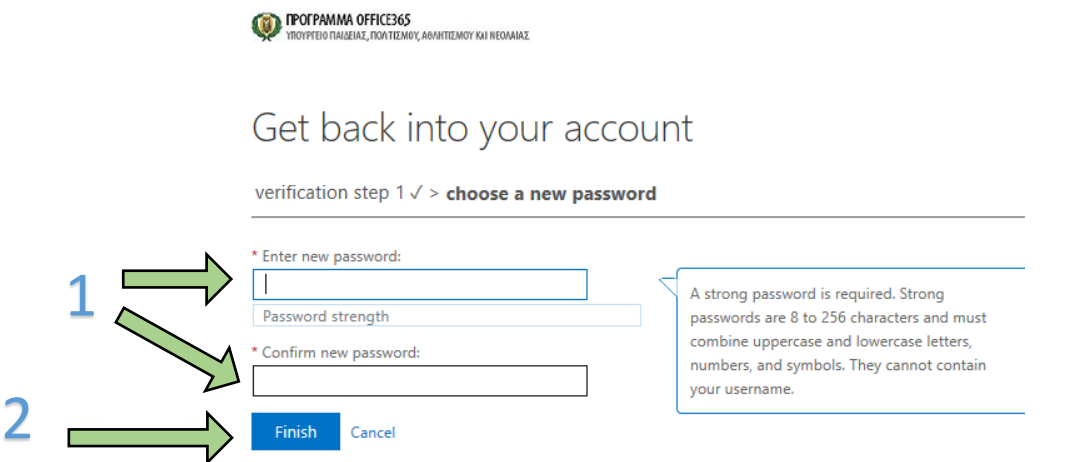